## **Übung: Mit "copy and paste" einen Stundenplan als Tabelle erstellen**

1. Öffne das Textverarbeitungsprogramm "LibreOffice Writer" über das Ikon  $\mathbb{Z}$  und speichere das Dokument unter dem Namen "mein Stundenplan" im Ordner ITG-Übungen ab!

- 2. Schreibe folgende Überschrift: <fc #0000FF>Mein Stundenplan im Schuljahr 2016/17</fc>
- 3. Erzeuge zwei Leerzeilen (mit der Enter-Taste!)
- 4. Füge eine Tabelle mit **sieben (senkrechten) Spalten** und **elf (waagrechten) Zeilen** ein!

5. Beschrifte die Zellen in der ersten Zeile wie folgt: Stunde, Montag, Dienstag, Mittwoch, Donnerstag, Freitag, Zeit

6. Nummeriere und beschrifte die **Zellen der ersten Spalte** mit 1, 2, 3, Pause, 4, 5, 6, Pause, 7, 8

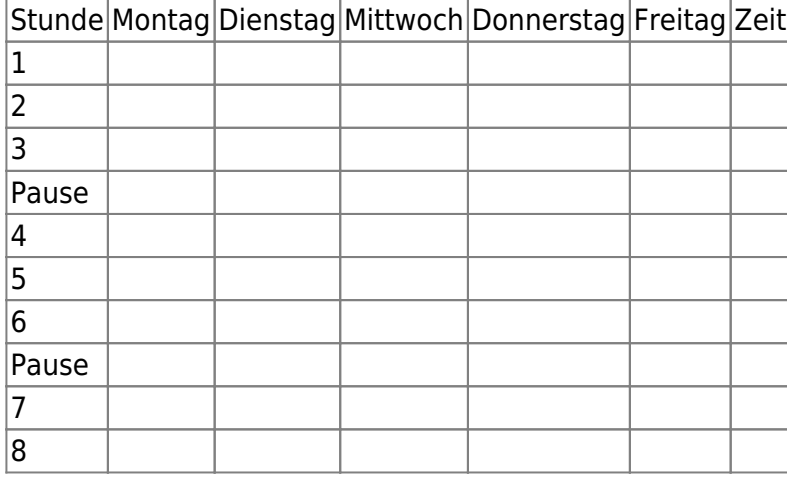

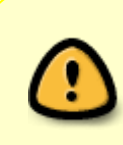

7. Vervielfältige das Wort "Pause" mit dem Kurzfehl "<fc #008000>copy and **paste</fc>**".

8. Fülle den Stundenplan aus, aber **schreibe jedes Schulfach nur ein einziges Mal** und <fc #008000>nutze anschließend den Kurzbefehl "copy and paste".</fc>

## So geht "copy and paste":

- **Markiere** das Wort, das du kopieren willst.
- Drücke gleichzeitig die Taste Steuerung und die Taste "c" (c = copy).
- Klicke mit dem "**Cursor**" an die **gewünschte Stelle**, an der du das Wort einfügen möchtest.
- **Füge** das kopierte Wort aus dem Zwischenspeicher mit der Tastenkombination "**Steuerung v**" **ein**!

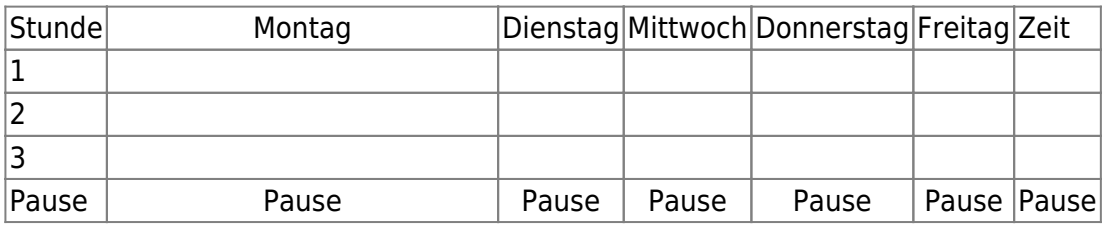

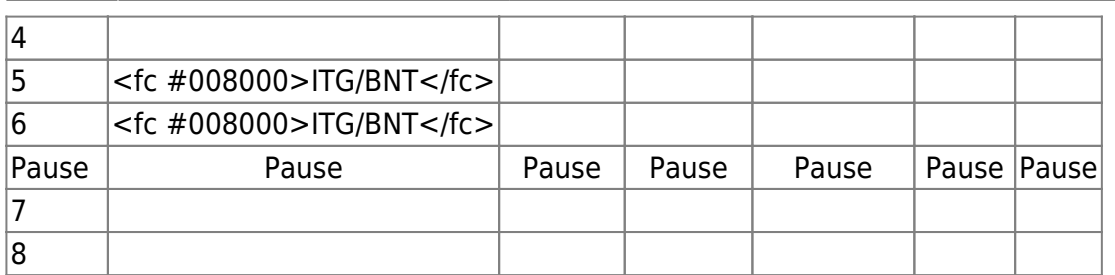

9. Trage am Ende die Unterrichtszeiten in die letzte Spalte ein.

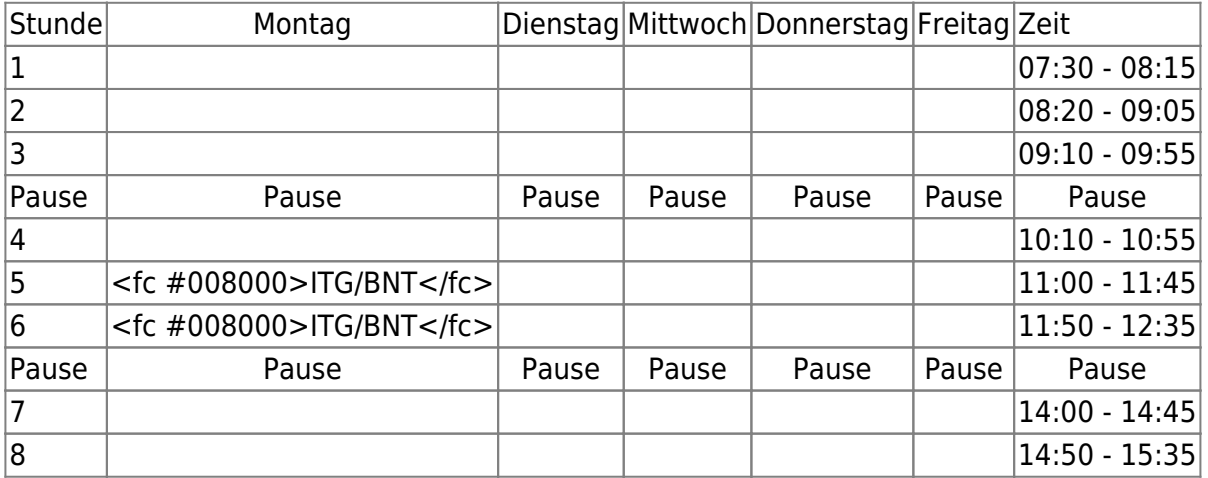

From: <https://wiki.qg-moessingen.de/> - **QG Wiki**

Permanent link: **<https://wiki.qg-moessingen.de/faecher:itg:medienprodukte:stundenplan?rev=1583420616>**

Last update: **05.03.2020 16:03**

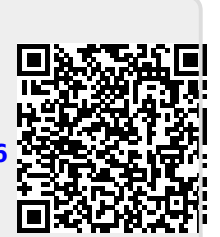